# **Inserte nuestro Newsletter Widget en cualquier página web**

El equipo de SecuTix Gravity está encantado de presentar su Newsletter Widget, uno de sus primeros widgets. El Newsletter Widget no es más que un simple fragmento de código que puede insertarse fácilmente en una página web. Hasta ahora, los clientes en línea solo podían suscribirse a su newsletter a través de la plataforma de venta en línea de SecuTix creando una cuenta o comprando como usuario invitado. Con este widget, sus clientes potenciales podrán suscribirse a su newsletter desde cualquier página web que tenga el widget incrustado. Este widget flexible, muy personalizable y fácil de insertar puede ayudarle a aumentar en gran medida la visibilidad en línea de su newsletter.

Es importante que tenga en cuenta que este artículo solo se refiere al SecuTix Gravity Newsletter Widget V1 que se publica dentro de PizBernina V2.

## ¿Cómo funciona?

Λ

Para usar un Newsletter Widget, lo primero que debe hacer es insertar un fragmento de código en la página web de destino. Para ello, debe ponerse en contacto con su agencia web para que incruste el fragmento en el código HTML de su página web o insertarlo a través de Google Tag Manager. El fragmento de código primero llama al servicio back-end de SecuTix para recuperar las configuraciones necesarias (por ejemplo, el tema y las etiquetas) y luego genera la interfaz de usuario del widget basándose en dicha configuración. Puede colocar el widget en cualquier lugar de su página web, por ejemplo, en una ventana emergente, en un pie de página o en la columna secundaria de su página web, entre otros. La interfaz de usuario de este widget contiene un simple formulario con varios campos (por ejemplo, dirección de correo electrónico, tratamiento, nombre y apellido(s)) y un botón de enviar. Su estilo y su tema por defecto son los mismos de la plataforma de venta en línea correspondiente.

Cuando sus clientes en línea han introducido la información necesaria que les pide el widget y hacen clic en el botón de enviar, el Newsletter Widget llama al servicio back-end de SecuTix para comprobar si ya existe una cuenta para esa dirección de e-mail. Si no existe una cuenta, se crea una nueva en SecuTix con la información de usuario proporcionada y se enviarán futuras newsletters a esa dirección de correo electrónico. Si la dirección de correo electrónico ya está en uso, el Newsletter Widget mostrará un mensaje de error y un enlace que dirige a la página de acceso de la plataforma de venta en línea correspondiente.

### **Ejemplo**

A continuación, verá un ejemplo de un Newsletter Widget insertado como ventana emergente en una página web de demostración.

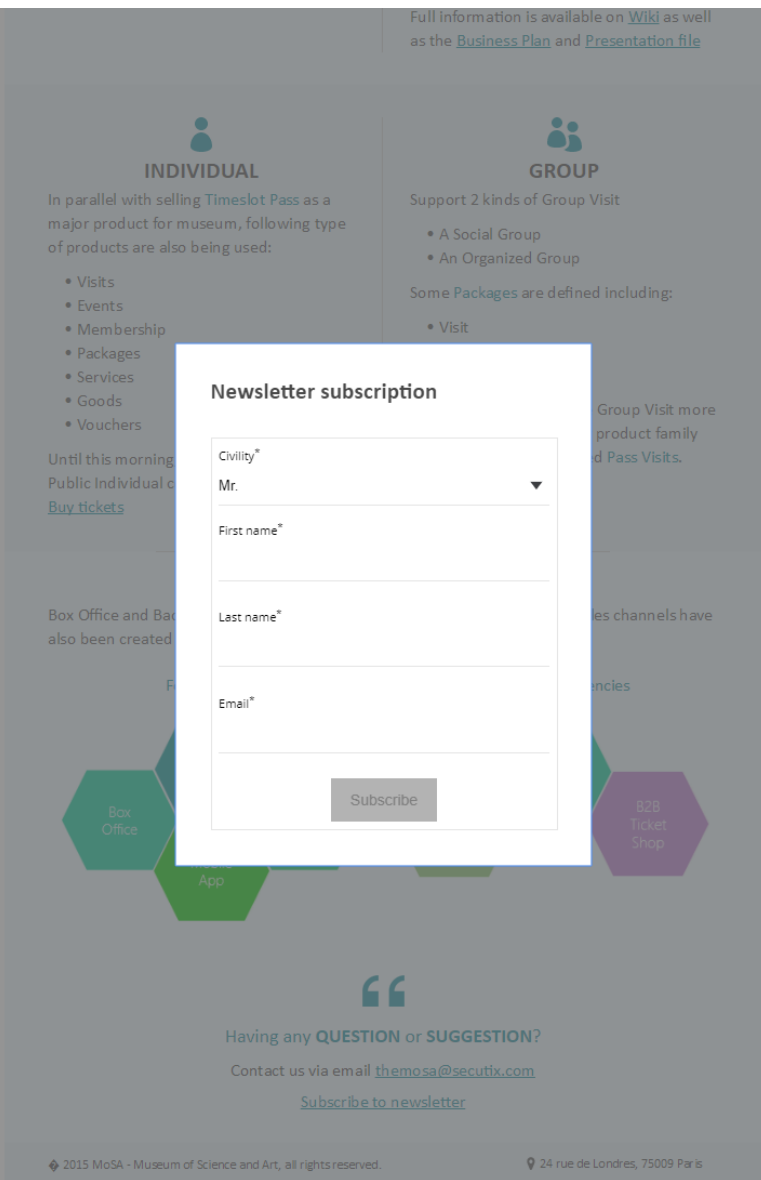

#### **Fragmento de código de muestra**

#### **Sample code**

```
<div id="stx-newsletter"></div>
<script type="text/javascript" src="https://s3.eu-central-1.amazonaws.com/pub.tnwi.p16-s3.secutix.com/stx-
widgets/Newsletter/v1/Newsletter.js"></script>
<script type="text/javascript">
        STX.config({apiKey:"8bafa660-8bc1-4982-83da-f15fce01f4ec", hostname:"hostname of your online sales 
platform"});
        STX.widgets.Newsletter.render({props:{activeFields: ['civility', 'firstName', 'lastName']}, locale: 
"fr", root:"#stx-newsletter"});
</script>
```
#### **Parámetros**

**Clave API** - el testigo (o token) secreto generado en la pantalla de configuración de su punto de venta. Puede encontrar este parámetro en C anales de venta > Punto de venta > Características > pestaña Parámetros de Internet.

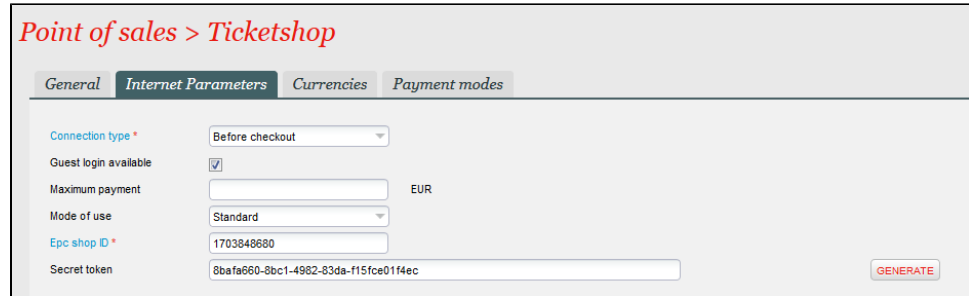

**Nombre de equipo** - el nombre de equipo de la URL del punto de venta para su plataforma de venta en línea.

Tenga en cuenta que el Newsletter Widget recuperará las configuraciones (por ejemplo, el tema y las etiquetas) del punto de Δ venta correspondiente.

**Campos activos** - (Opcional) una matriz en la que puede especificar qué campos quiere mostrar en su Newsletter Widget. Los campos admitidos son "tratamiento", "nombre" y "apellido(s)".

Tenga también en cuenta que siempre aparece un campo de e-mail independientemente de los valores de Campos activos.Λ

**Local** - (Opcional) el código del idioma que define el idioma del Newsletter Widget. Cuando no esté fijado, el widget usará por defecto el idioma de la institución principal.

#### **Aviso legal**

Si desea mostrar un aviso legal en el Newsletter Widget, puede hacerlo usando el mecanismo de anulación de la etiqueta de la pantalla de personalización ligera del punto de venta de la plataforma de venta en línea correspondiente.

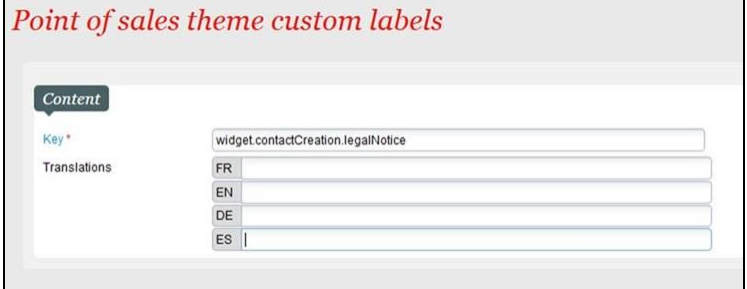